# **USER ASSEMBLY GUIDE**

(2)

4

# Put together the "Edge-Captain Assembly". The fan and heatsink are optional items. Fasteners are all M2 screws, included with each accessory.

1. 3705 Cooling Fan https://www.khadas.com/product-page/ 3705-cooling-fan

2. Edge Heatsink 2. Luge Heatsink https://www.khadas.com/product-page/ edge-heatsink

3. Edge SBC https://www.khadas.com/product-page/ edge

4. Captain Carrier Board https://www.khadas.com/p captain-carrier-board uct-pag

(1)

3

(1)

2. LiPo Battery (BAT-D01 Module) https://www.khadas.com/product-page/ lipo-battery

3. Kap Case (Bottom Piece)

1. Edge-Captain Assembly

- 4. M3x8 Crosshead Screw
- 5. M3x10+6 (M-F) Screw Extender
- 6. M3x6 (F-F) Screw Extender

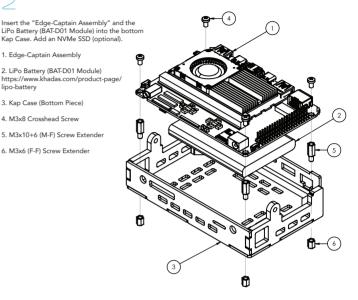

6

Attach the Kap Case's "LCD-Container" to the total assembly, being sure to thread the FPC cable into it. Following which, you may insert the TS050 Touchscreen with converter board (included in the TS050 Touchscreen Kit).

(2)

- 1. Kap Case (LCD-Container)
- 2. M3x12 Cross-Head Screw
- 3. M3 Star Toothed Washer
- 4. M3x6x1 Nylon Washer 5. M3 Locknut

6. TS050 Touchscreen + Converter Bo https://www.khadas.com/ product-page/ts050-touchscreen (4)

# (2)Assemble the Kap Case's "Top-Cover", including the gamepad buttons and attaching the FPC cable to the Captain Carrier Board following the diagram. 1. FPC Cable (TS050 Touchscreen Kit)

https://www.khadas.com/ product-page/ts050-touchscreen

- 2. Kap Case (Top-Cover)
- 3. Kap Case (Bottom + Edge/Captain)
- 4. M2x5x5+10 Metal Button
- 5. M2 Locknuts

5

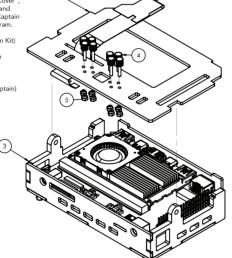

Connect the LiPo Battery (BAT-D01 Module) to the Captain Carrier Board, to power-up your Kap Case! If the battery is depleted, use USB-C power or the 12V barrel adapter.

# 1. Captain's Battery-Header

2. 24W DC005 Adapter (12V barrel) https://www.khadas.com/product-page/ captain-12v-adapter

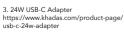

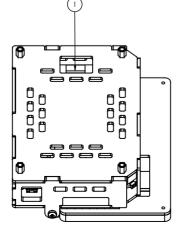

Assembly is complete. Your Kap Case should now be booting into Android!

1. The boot-up OS depends on what you've installed into your Edge SBC.

If the LCD does not function, grab the latest firmware from Khadas Docs, or ask for technical assistance at Khadas Forum.

3. LCD Firmware: https://docs.khadas.com/edge/ ConnectLcd.html

4. Khadas Forum: https://forum.khadas.com

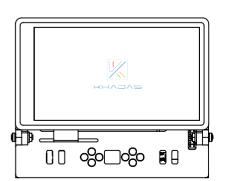

88